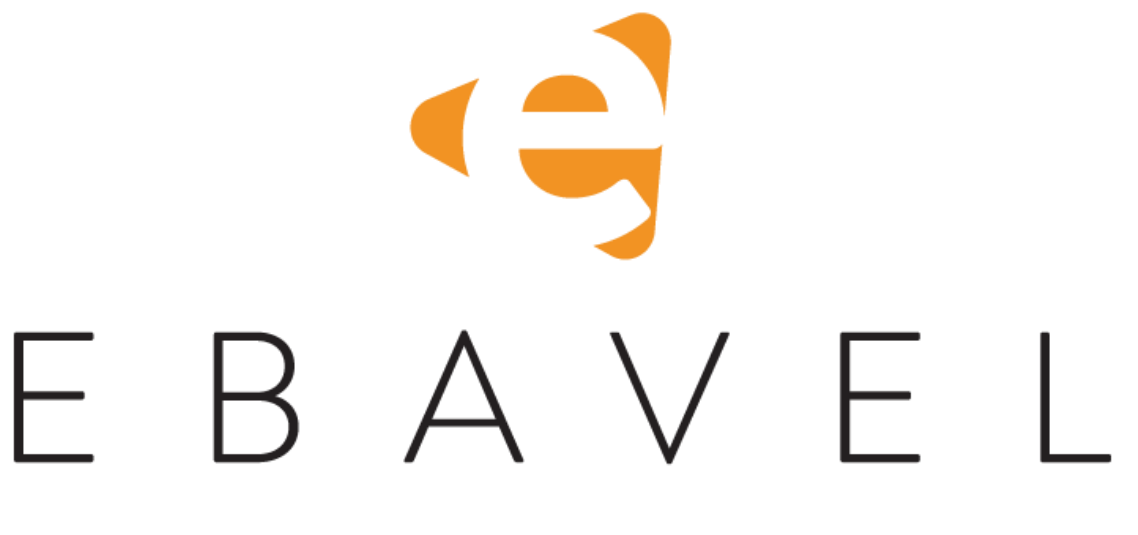

# **Cargas de usuarios desde la forma extendida de usuarios**

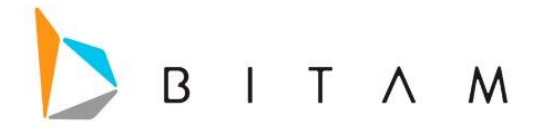

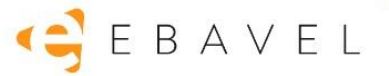

La información de este documento está sujeta a cambios sin previo aviso. Los ejemplos de compañías, productos, personas, conceptos y cifras son ficticios. Ninguna asociación con los datos, las personas o los eventos de alguna compañía es intencional o inferida.

Ninguna parte de este documento puede ser reproducida, almacenada o incluida en otro documento o transmitida por cualquier medio, electrónico o mecánico, con ningún propósito, sin la previa autorización de BITAM.

© BITAM. Todos los derechos reservados

Fecha de última actualización 5 de septiembre de 2022

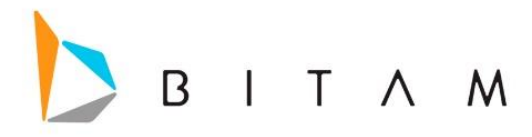

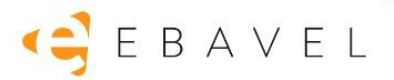

### Carga de Excel desde la forma extendida de usuarios

Esta funcionalidad se activa al usar una forma extendida de usuario. En donde se podrá insertar o actualizar usuarios desde la importación de Excel.

En el archivo de Excel se debe de incluir los campos de la forma extendida de usuario (email y campos adicionales de la misma forma), además de tres columnas extras que serán los datos de a que aplicación, a que rol pertenece el usuario, separados por comas se puede incluir varios roles y el Password que se le asignara al usuario.

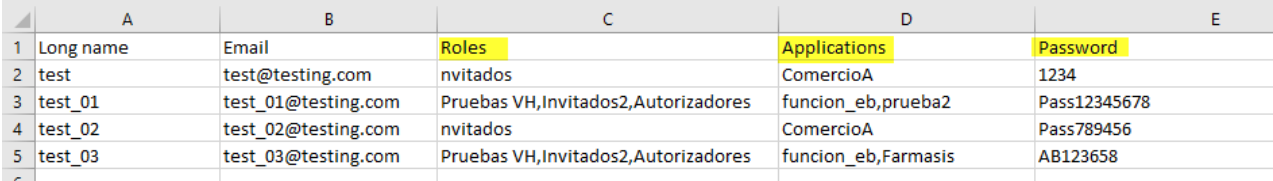

La interfaz de la carga de Excel, se condiciono a que si es una carga de Usuarios muestre en la parte inferior los campos de las columnas que representan la aplicación, el role y el Password del usuario.

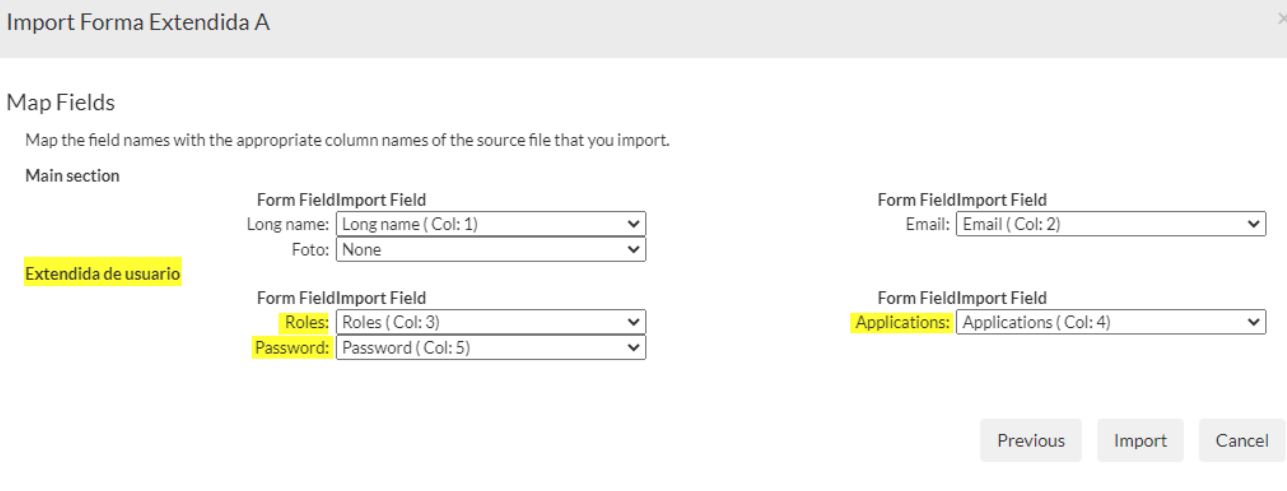

- Si no mapea Password o el valor de Password está vacío para el registro, usará Pas12345678.
- Si no mapea Applications o el valor de Applications está vacío para el registro, usará la Application desde donde está importando los datos. O si el valor que se colocó en esta columna no existe, solo dejara sin valor el campo de Aplicación.
- Si no mapea Roles o el valor de Roles está vacío para el registro, usara el Rol de Invitados. O si el valor que se colocó en esta columna no existe, solo dejara sin valor el campo de Role.

Una vez finalizado la importación, se muestra el resumen de lo que se importó, y en la vista se registraron los nuevos usuarios.

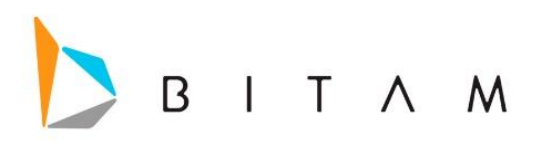

## GEBAVEL

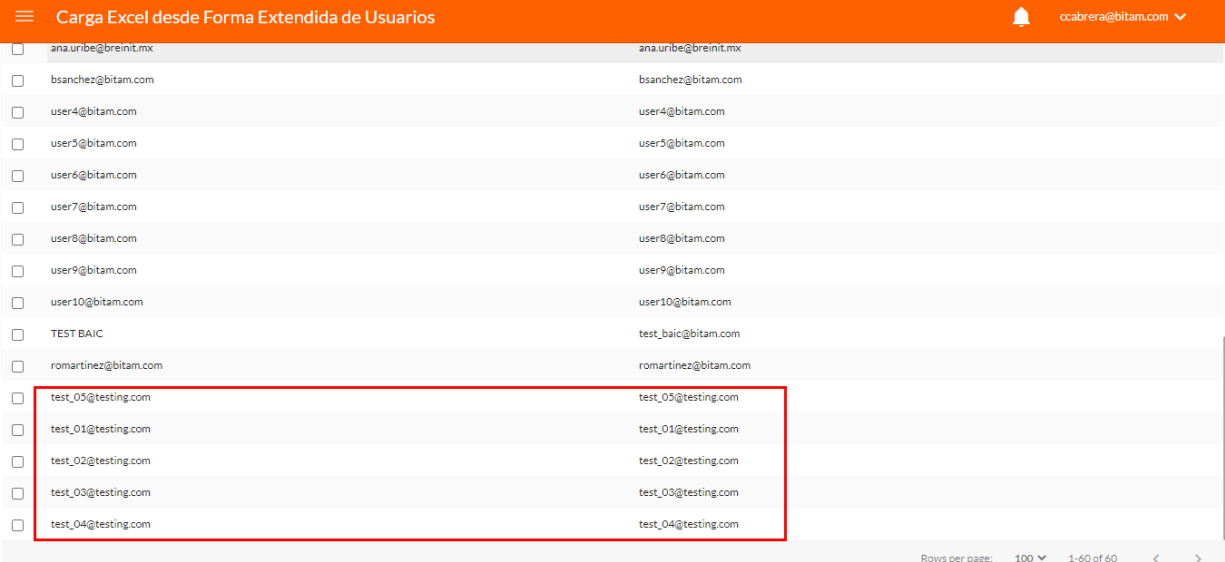

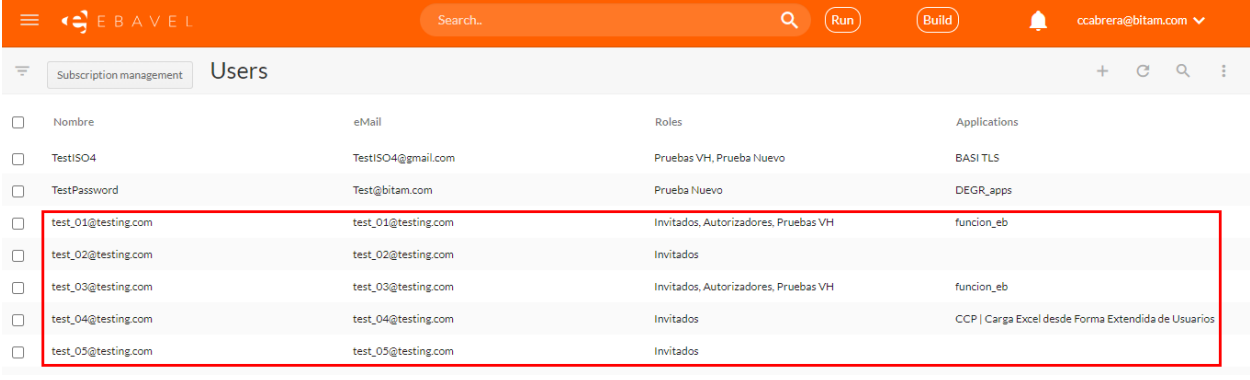

 $\equiv$   $\left\langle \bullet \right\rangle$  E B A V E L

#### **USERS**

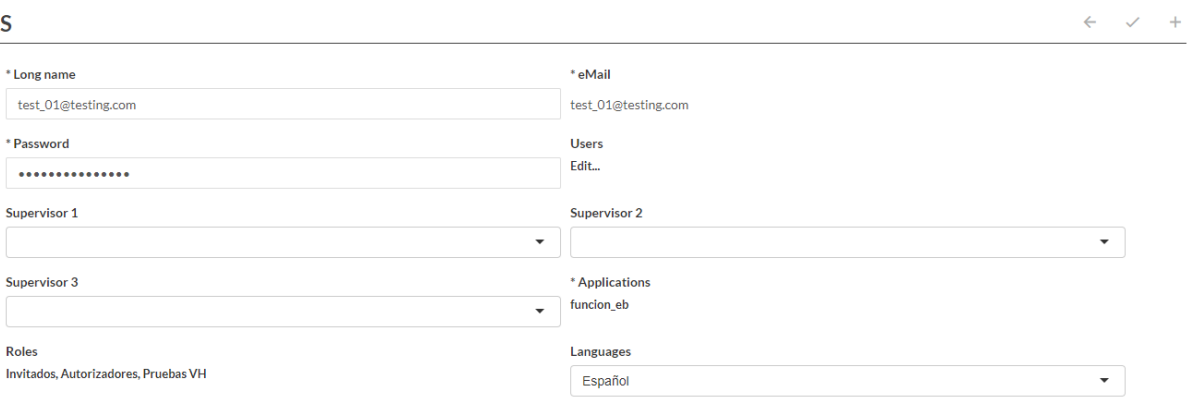

 $\boxed{\text{Build}}$ 

ccabrera@bitam.com

 $Q(Run)$ 

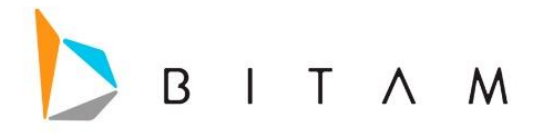

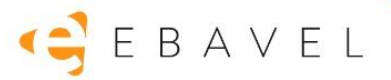

### **Modificar Campos complementarios de la forma extendida de usuario**

Para que se pueda modificar los campos que se agregaron a la forma extendida de usuario, se tiene que poner el campo Email como campo llave, ya que, si no se pone como campo Key, al realizar la importación estos serán ignorados.

En el apartado del wizard, hay que seleccionar la opción de Overwritte, para que sobrescriba en los registros que ya existen.

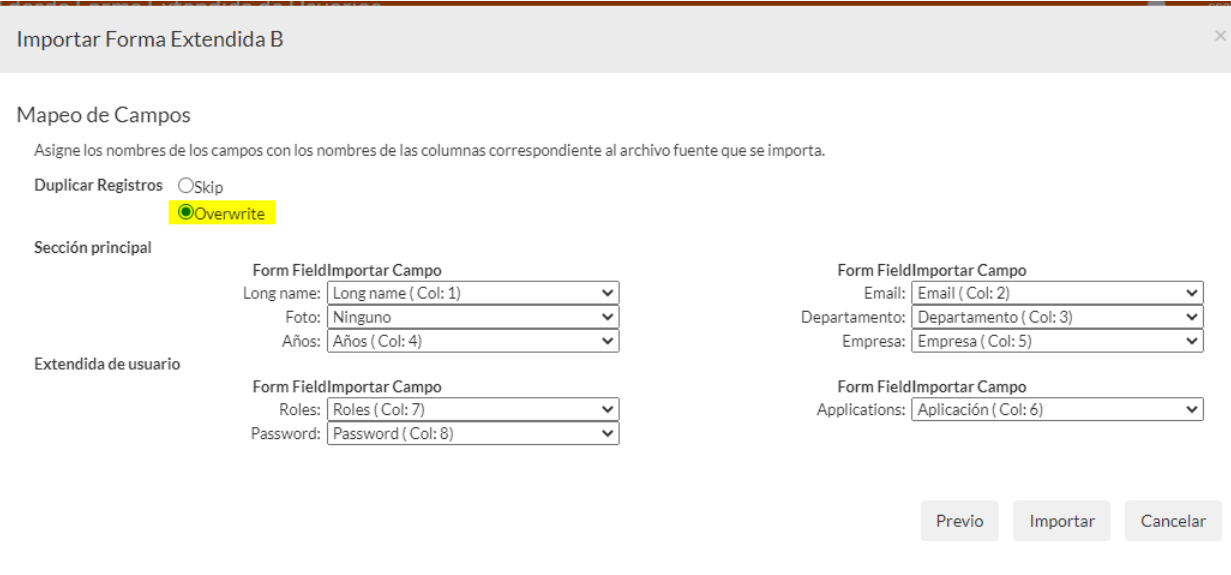

Se deben de tomar en cuenta los siguientes puntos:

- Si no mapea Password o el valor de Password está vacío para el registro, usará Pas12345678.
- Si no mapea Applications o el valor de Applications está vacío para el registro, usará la Application desde donde está importando los datos. O si el valor que se colocó en esta columna no existe, solo dejara sin valor el campo de Aplicación.
- Si no mapea Roles o el valor de Roles está vacío para el registro, usara el Rol de Invitados. O si el valor que se colocó en esta columna no existe, solo dejara sin valor el campo de Role.